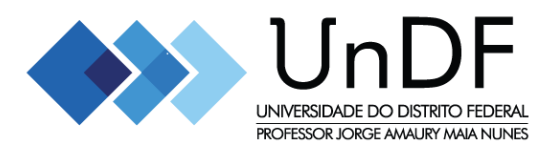

## **Universidade do Distrito Federal Professor Jorge Amaury Maia Nunes - UnDF**

Guia para realização da inscrição on-line no Processo Seletivo Discente para ingresso nos cursos de graduação da instituição no segundo semestre de 2024.

Link da página de inscrição: [https://academico.undf.edu.br/core/selecao\\_simplificada](https://academico.undf.edu.br/core/selecao_simplificada)

**1º Passo**: Inicie o processo de inscrição preenchendo os campos com seus dados pessoais (se atente para preencher corretamente pois após a conclusão os dados não podem ser alterados).

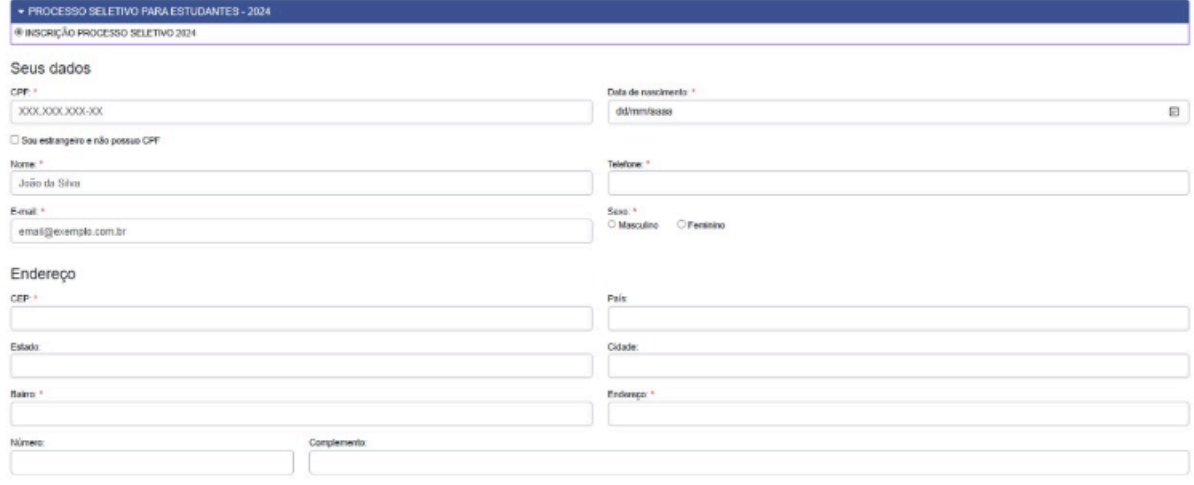

**2º Passo:** Selecione o curso de sua escolha, se atentando ao turno do mesmo.

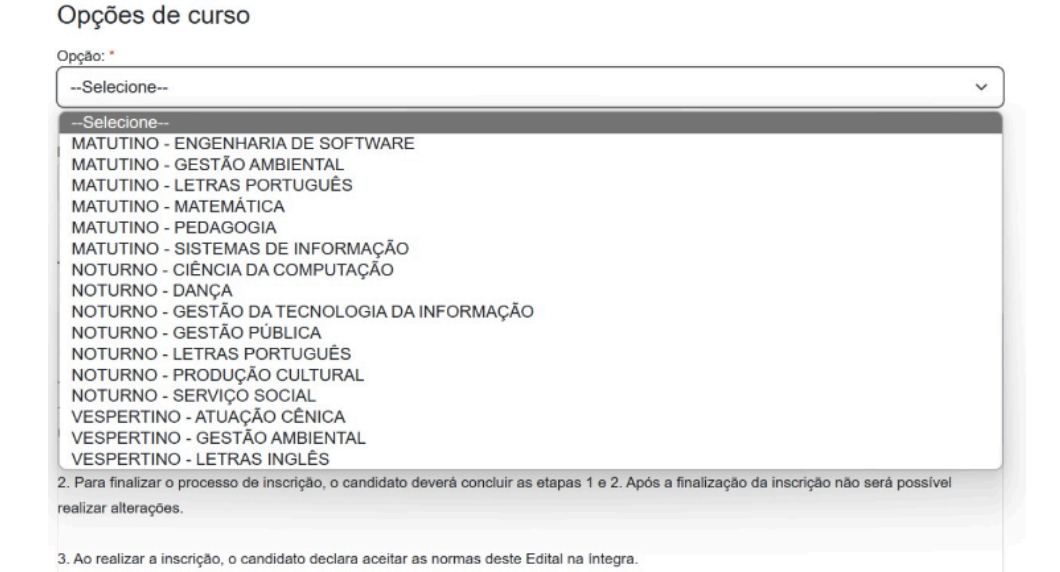

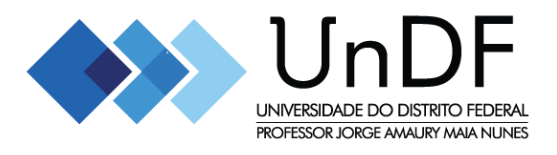

**3º Passo:** Após selecionar o curso de sua escolha, selecione o tipo de inscrição a qual deseja concorrer, conforme os requisitos do edital.

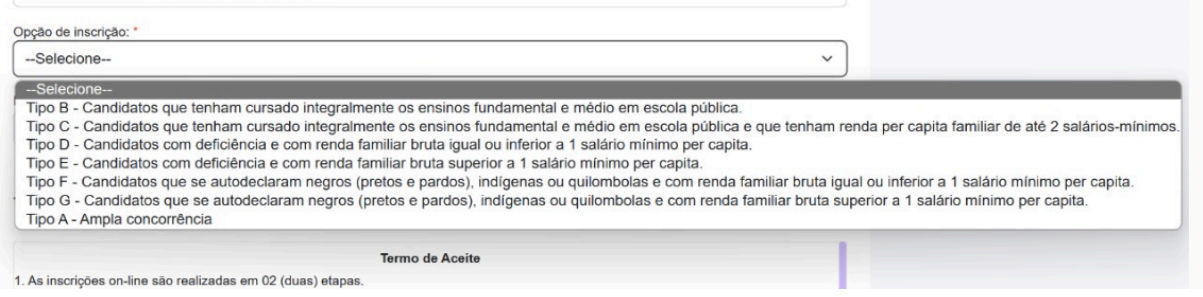

**4º Passo:** Selecione o ano em que realizou o ENEM o qual deseja utilizar a nota no processo seletivo.

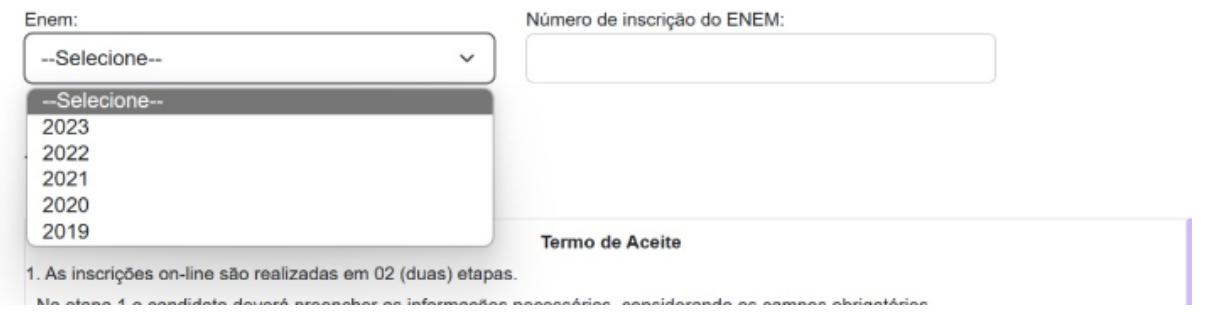

**5º Passo:** Após ler e concordar com o termo de aceite, clique no botão "Realizar Inscrição" para finalizar a 1ª Etapa de inscrição no processo seletivo (lembre-se de revisar seus dados, uma vez enviados não podem ser alterados).

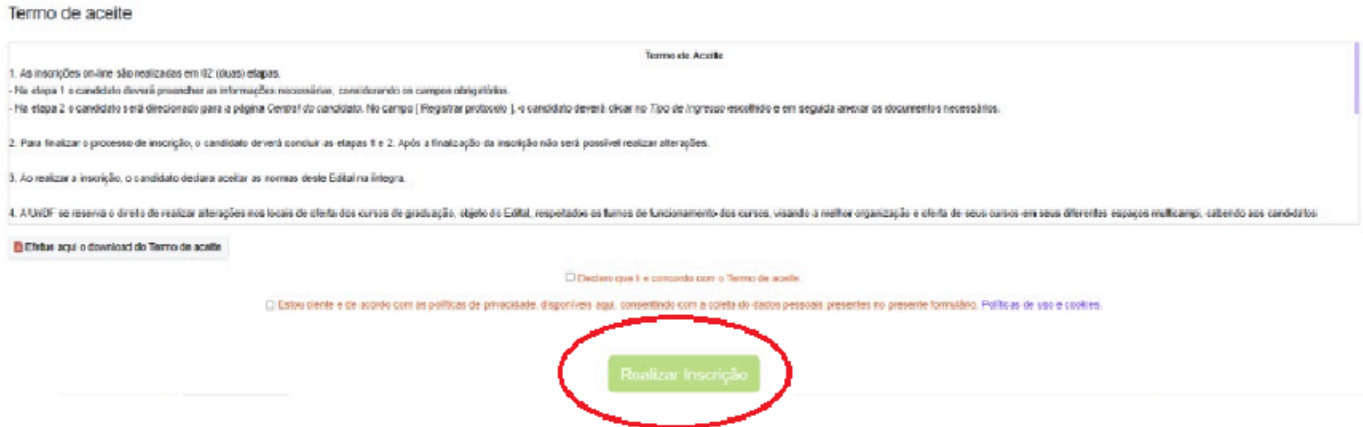

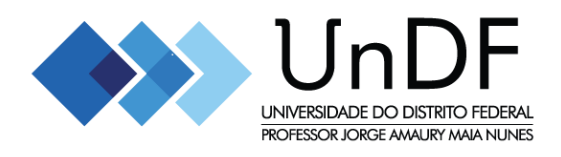

**6º Passo:** Ao visualizar esta mensagem, significa que a 1ª Etapa da inscrição foi finalizada. Clique em ok para iniciar a 2ª Etapa, e anexar a documentação.

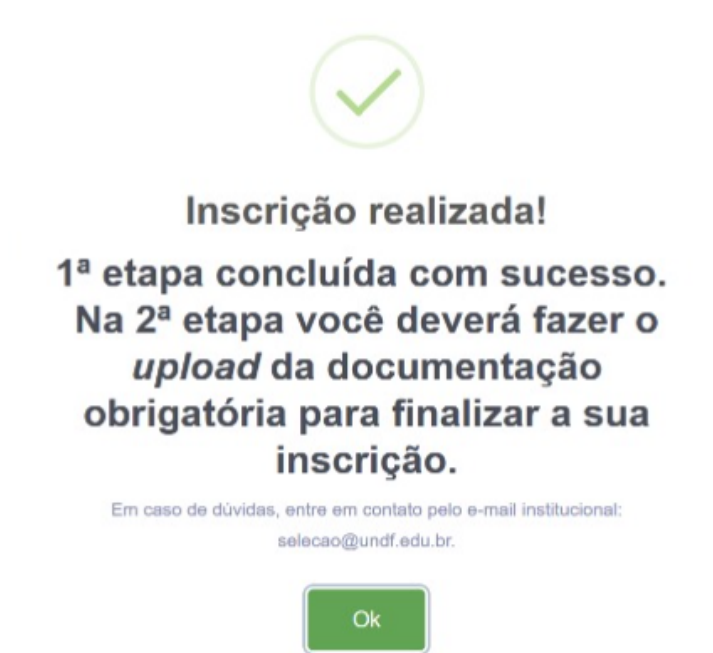

**7º Passo:** Na 2ª Etapa do processo seletivo, clique no tipo de ingresso selecionado, para anexar a documentação necessária.

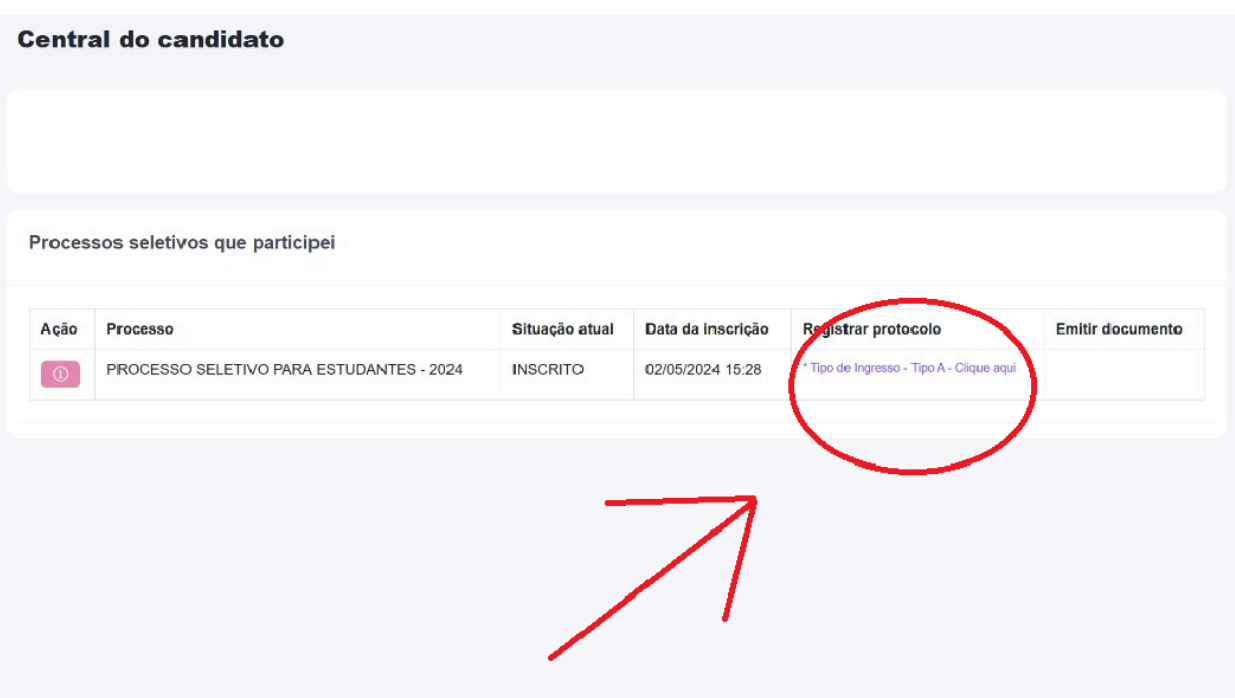

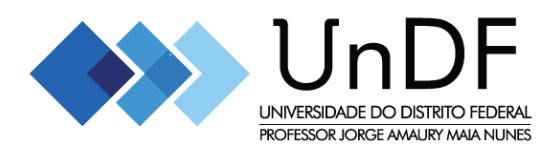

**8º Passo:** Anexe a documentação necessária de acordo com o tipo de Ingresso escolhido, se atentando aos campos obrigatórios. Em alguns campos, caso seja necessário anexar mais de um documento, junte a documentação em um arquivo único.

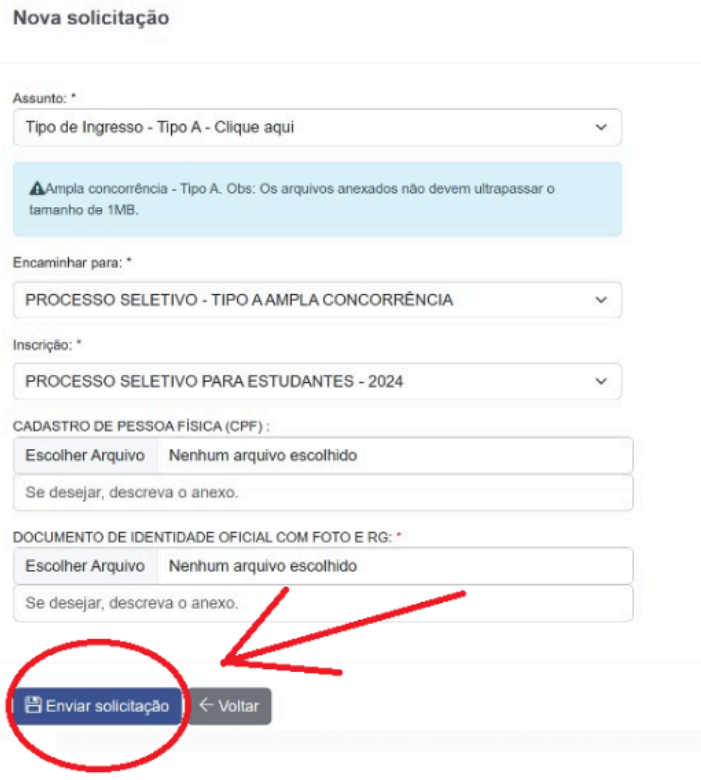

Ao finalizar a anexação documental clique em "Enviar solicitação", para finalizar sua inscrição no processo seletivo da UnDF.

> **Parabéns, você finalizou a sua inscrição no processo seletivo estudantil da Universidade Federal Jorge Amaury Maia Nunes - UnDF.**

**Acompanhe o andamento do processo seletivo no site da UnDF <https://universidade.df.gov.br/>**

**No caso de dúvidas, entre em contato com o nosso e-mail institucional: selecao@undf.edu.br**

**Boa sorte!**